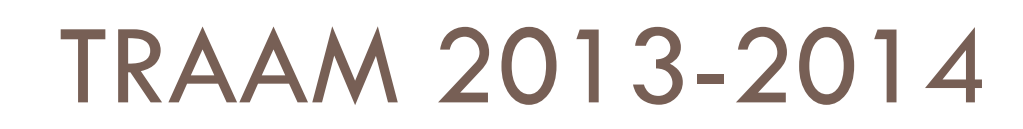

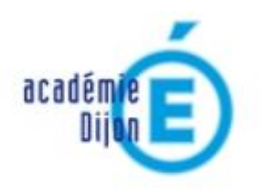

**Technologie Collège** 

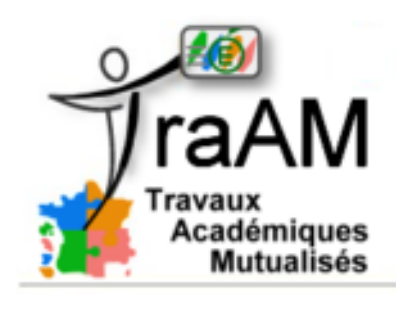

**Académie de Dijon**

**Année 2013 -14**

*Usages pédagogiques des outils numériques nomades pour simuler et mesurer en classe de 5 ème* 

*Avril 2014*

# **TraAM**

# **La place du numérique dans l'enseignement de la technologie**

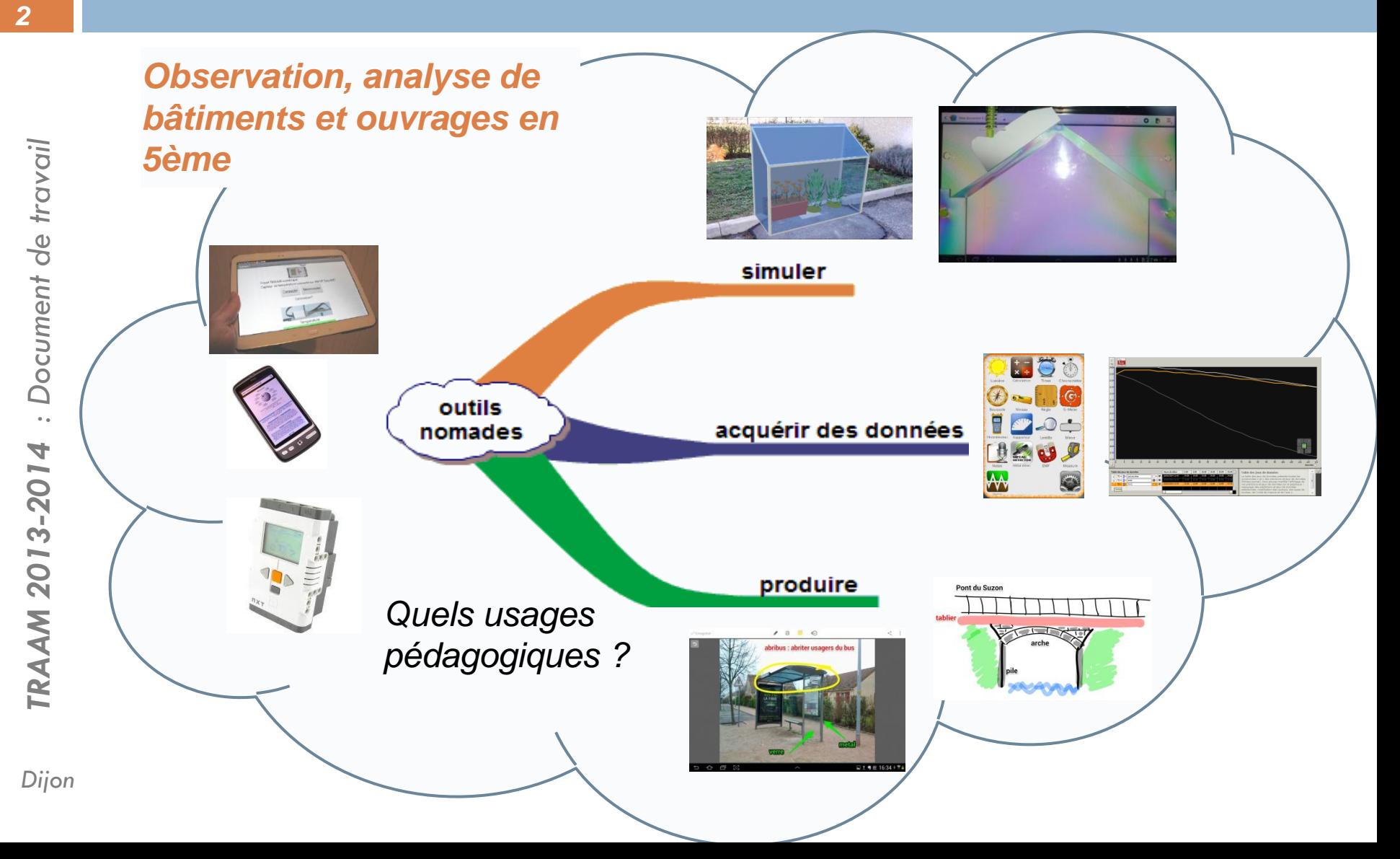

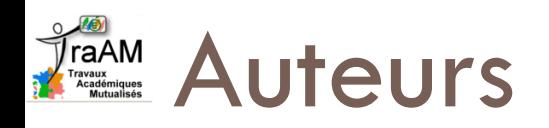

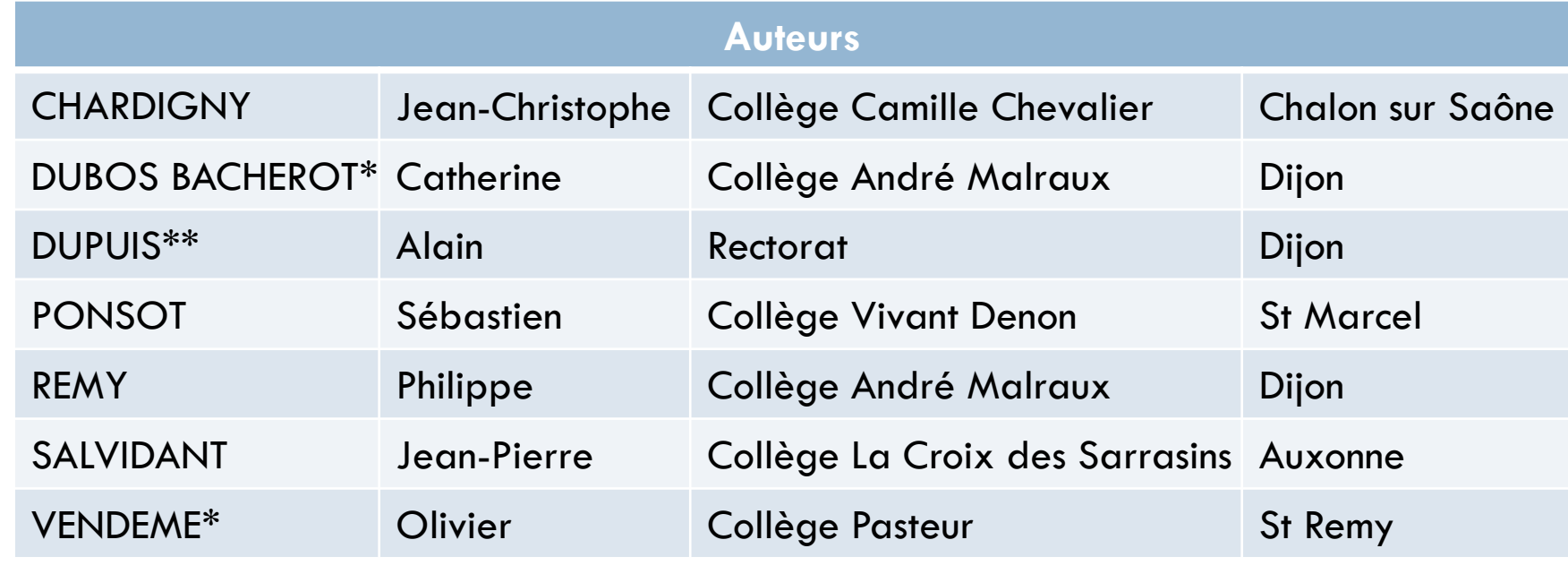

*\* Coordonnateurs du projet \*\* IPR référent*

# TraAM Choix des pistes d'exploration

- **Accompagner la mise en œuvre des équipements déjà disponibles** : tablettes, boitier Lego NXT avec capteurs issus du pack de base
	- *justification auprès des collectivités de l'utilisation des matériels financés*
	- *réappropriation par les professeurs de technologie de l'académie, des situations proposées présentation aux journées d'information sur les programmes*

*4*

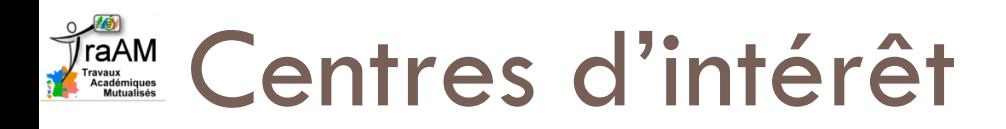

Les expérimentations proposées sont des pistes d'investigation et activités pour les centres d'intérêt :

- **Comment sont construits les bâtiments et ouvrages autour du collège ?**
- **Quelles sont les particularités des ouvrages de notre environnement ?**
- **Pourquoi un ouvrage ne s'effondre-t-il pas ?**
- **Comment une unité d'habitation est-elle structurée ?**

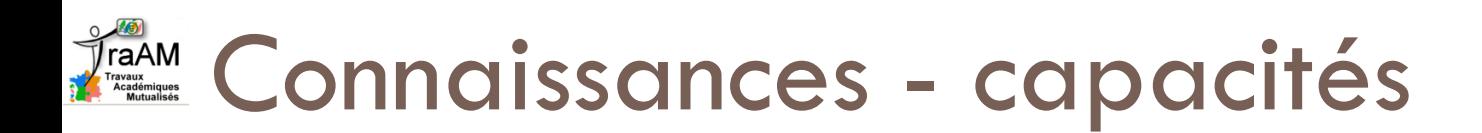

- *6*
- **Analyse et conception :** Solutions techniques -Contraintes - Modélisation du réel
- **Les matériaux utilisés :** Propriétés des matériaux Propriétés mécaniques et esthétiques d'une structure
- **□ L'énergie :** Economie d'énergie, pertes
- **Communication et gestion de l'information :**  Environnement informatique - Outils logiciels
- **□ Les processus de réalisation :** Prototype, maquette
	- Echelles

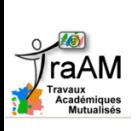

Piste 1 : Découverte des bâtiments et ouvrages de l'environnement du collège

- **Contexte :** sortie hors de l'enceinte du collège
	- Chaque groupe d'élèves est muni d'une tablette/smartphone avec répartition des rôles/missions
- **Acquisition de données** : photo, prise de notes écrites/orales, croquis, orientation des bâtiments, niveau sonore, luminosité, mesure de distance, d'angles, de vibrations,

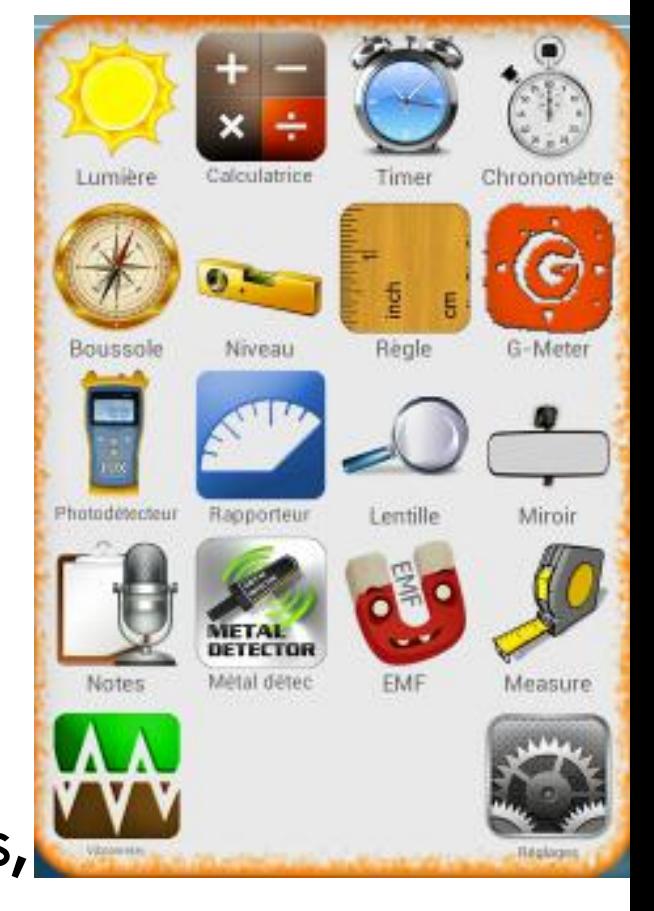

: Document de travail *-2014 : Document de travail TRAAM 2013*

…

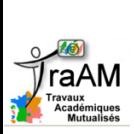

### Piste 1 : Découverte des bâtiments et ouvrages de l'environnement du collège

### **Outils :** capteurs de la tablette/smartphone,

- **E** application aTools ou Smartools
	- $\triangleright$  instruments de mesures

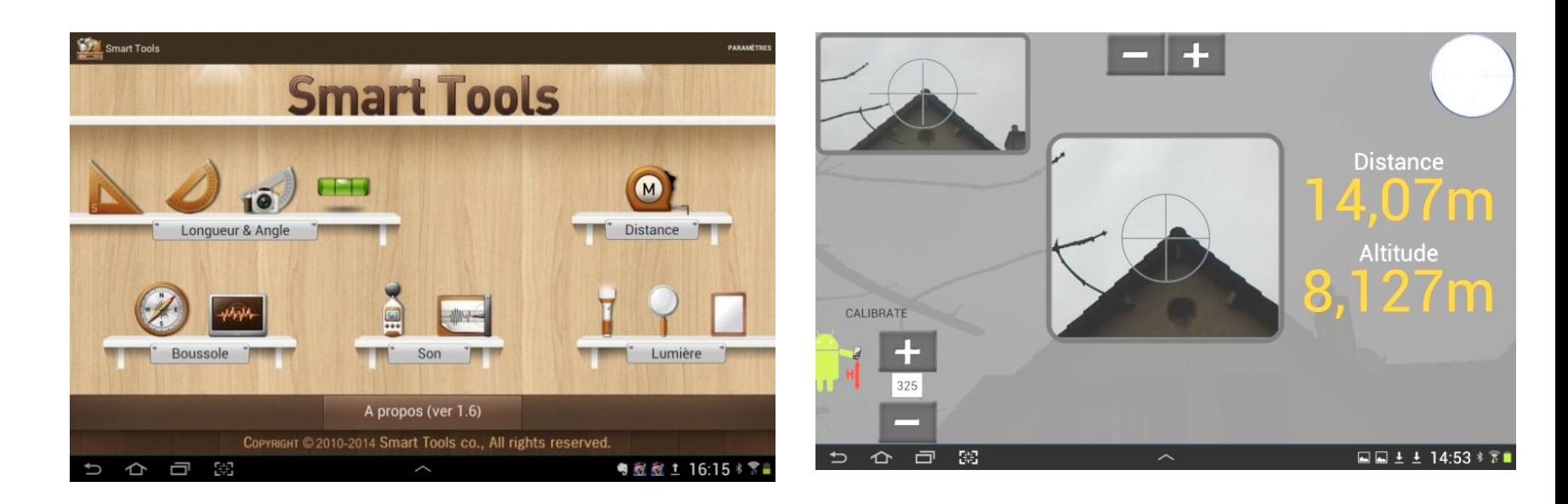

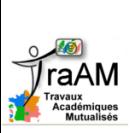

### Piste 1 : Découverte des bâtiments et ouvrages de l'environnement du collège

#### **Application Skitch**

Enrichir une photo (annotations), réaliser des croquis

 $\circ$ 

 $-19$   $16:32 * 3$ 

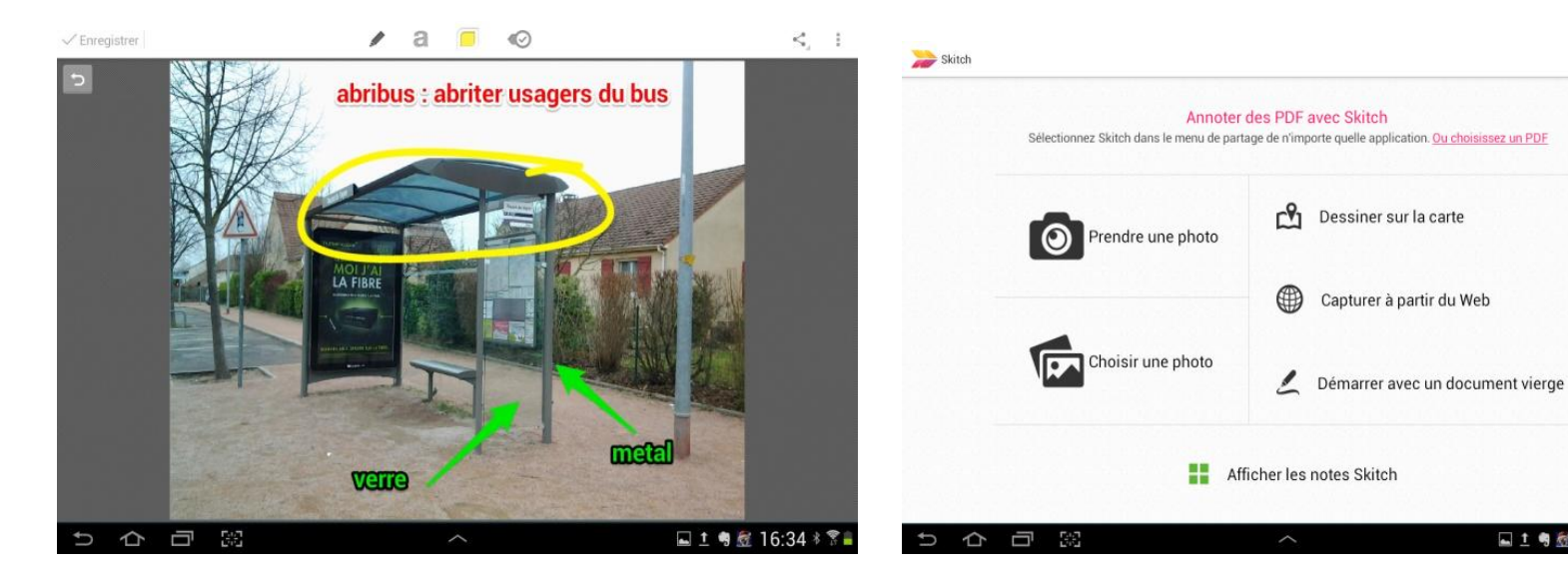

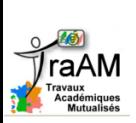

### Piste 1 : Découverte des bâtiments et ouvrages de l'environnement du collège

#### *10*

#### **Outils de dessin**

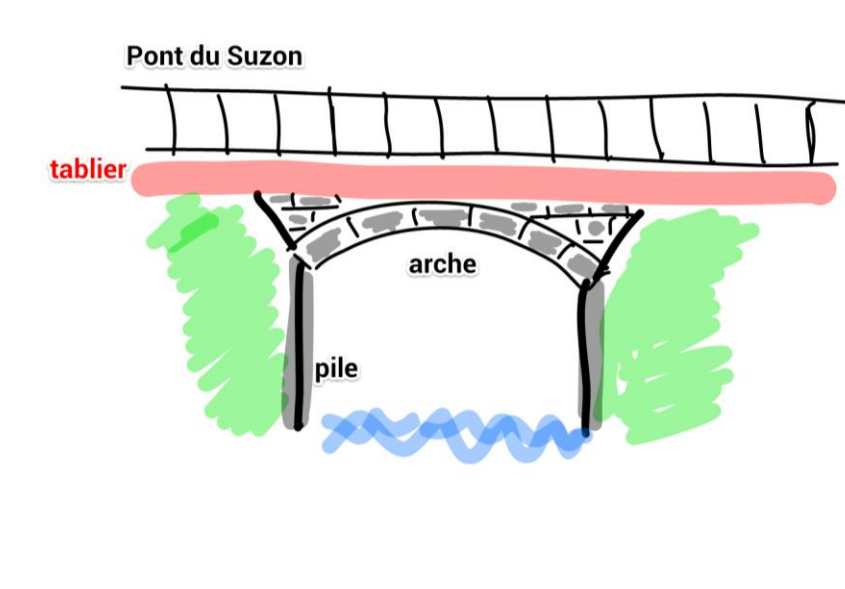

avec **Skitch** (dessin + annotations)

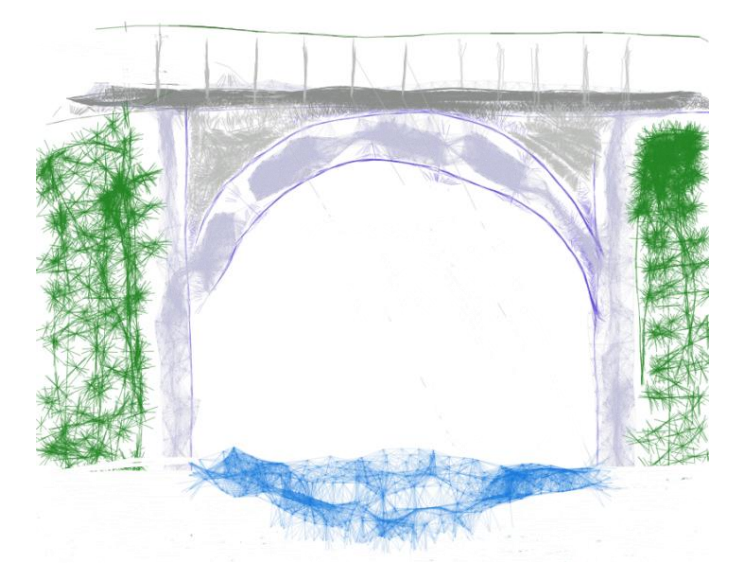

avec **[Sketcher](https://play.google.com/store/apps/details?id=org.sketcher&feature=search_result) [Lite](https://play.google.com/store/apps/details?id=org.sketcher&feature=search_result)** pour Androïd gratuit (application de dessin mais pas d'annotation possible)

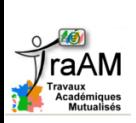

### Piste 1 : Découverte des bâtiments et ouvrages de l'environnement du collège

### **Intérêts :**

- □ Variété des données collectées, à exploiter
- □ Variété des traces : notes écrites, orales, croquis, adaptables en fonction des élèves
- $\Box$  Travail collaboratif avec partage des missions

### **Limites :**

- □ Manque de précision des mesures (étalonnage, stabilité, …)
- Problème de luminosité
- *Dijon* Connectivité des tablettes

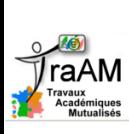

### Piste 2 : Visualiser les zones de contraintes sur une structure

- □ Situation de départ : Observation d'une structure (pont, voute, charpente, …)
- A partir de photos et **mesures**, **modélisation** et réalisation d'une maquette en polycarbonate.
	- Visualisation sur la maquette des contraintes par **élasticimétrie**

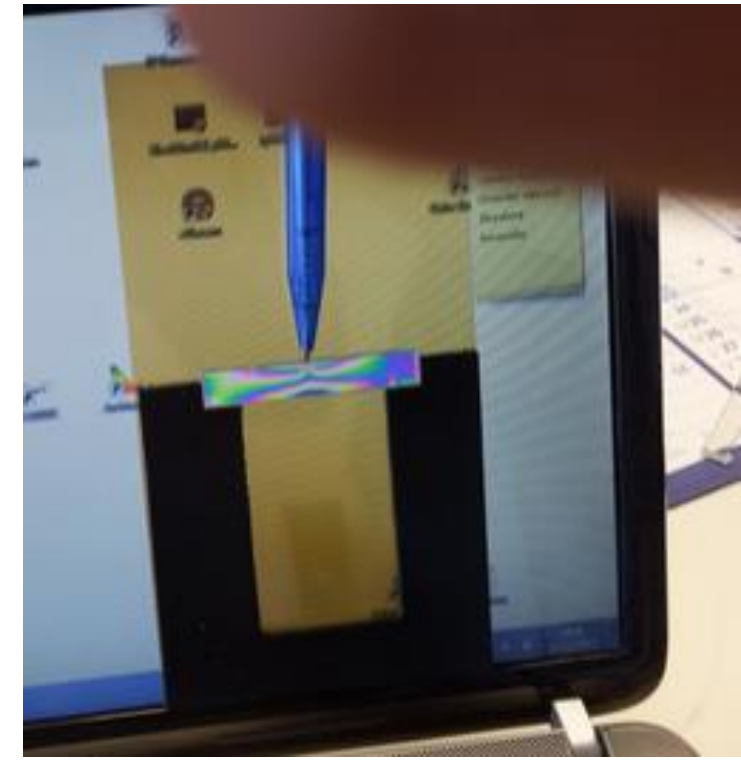

#### Piste 2 : Visualiser les zones de **TraAM** contraintes sur une structure

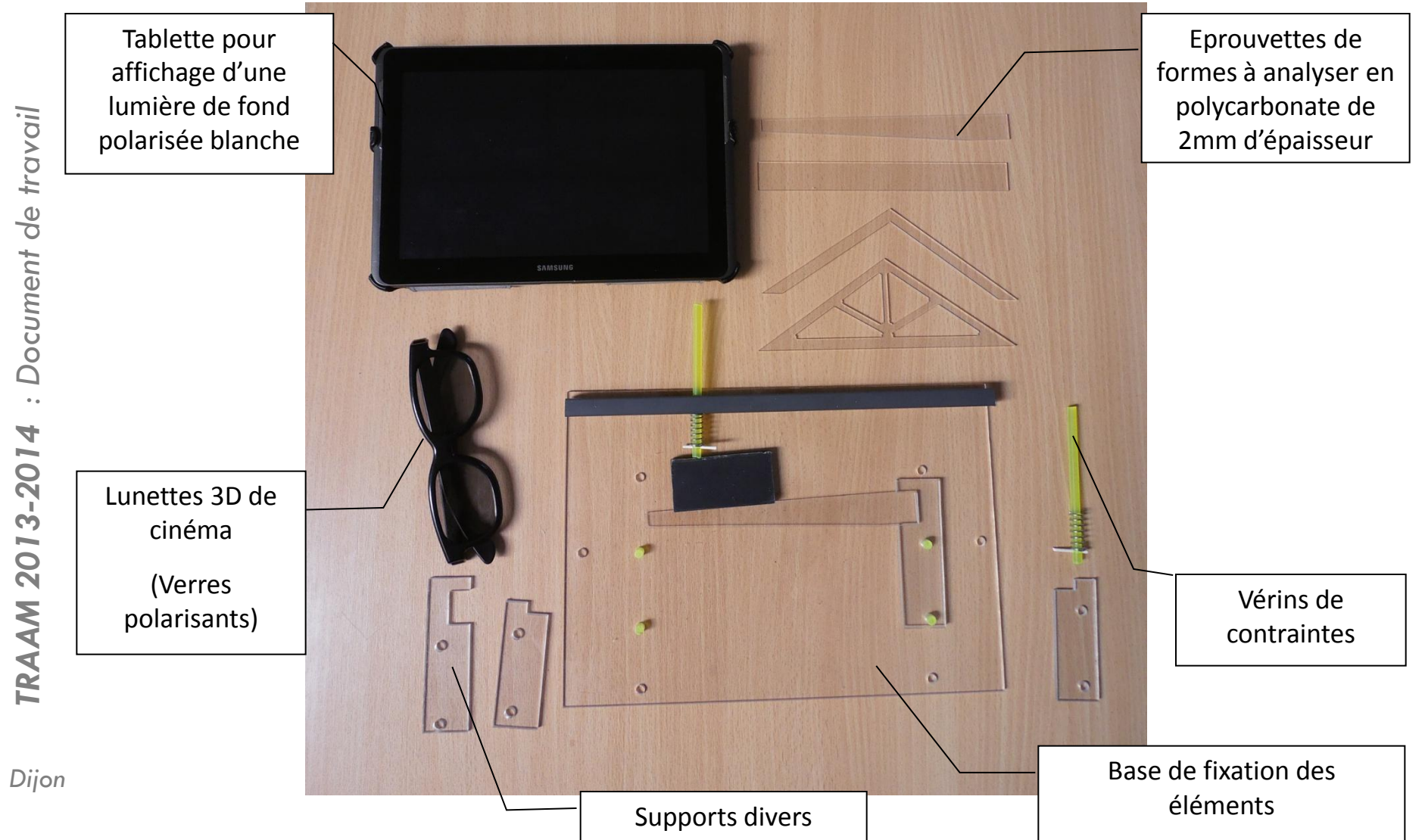

*13*

#### Piste 2 : Visualiser les zones de Tra AM contraintes sur une structure

#### □ Charpente : Pourquoi renforcer une charpente ?

*14*

#### *Charpente sans renfort Avec renfort*

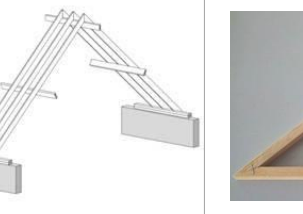

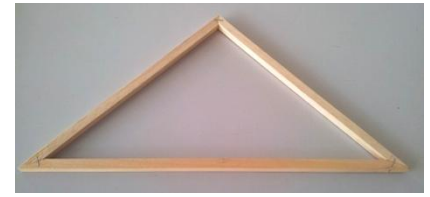

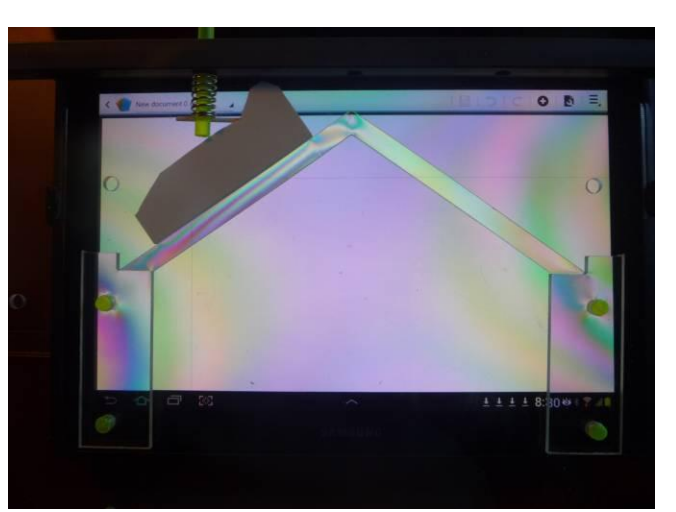

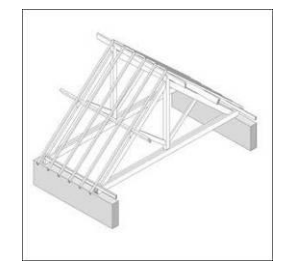

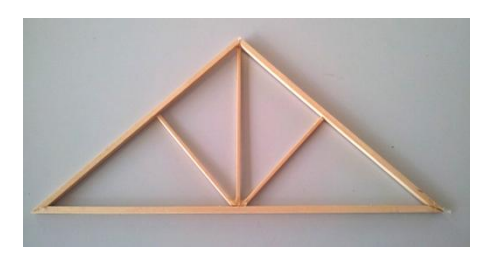

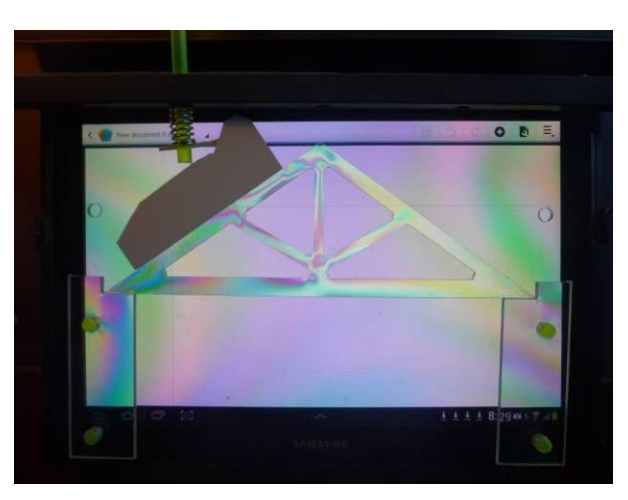

#### Piste 2 : Visualiser les zones de  $\begin{picture}(180,10) \put(0,0){\line(1,0){15}} \put(10,0){\line(1,0){15}} \put(10,0){\line(1,0){15}} \put(10,0){\line(1,0){15}} \put(10,0){\line(1,0){15}} \put(10,0){\line(1,0){15}} \put(10,0){\line(1,0){15}} \put(10,0){\line(1,0){15}} \put(10,0){\line(1,0){15}} \put(10,0){\line(1,0){15}} \put(10,0){\line(1,0){15}} \put(10,0){\line($ contraintes sur une structure

Abri bus : Pourquoi donner une forme trapézoïdale aux renforts de toit de l'abri bus ?

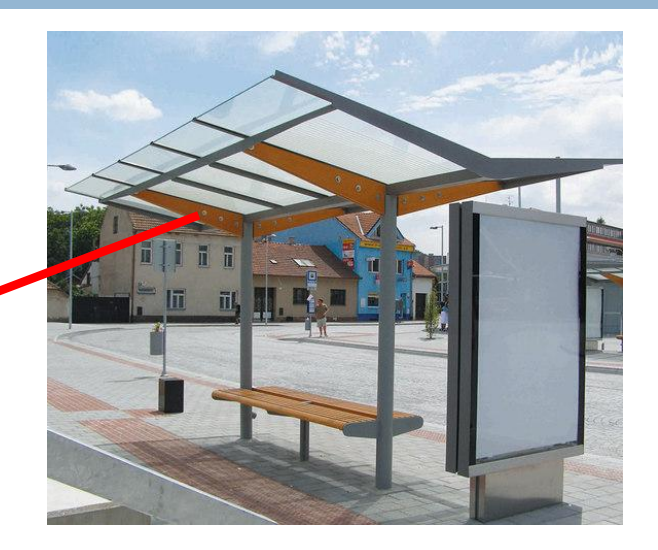

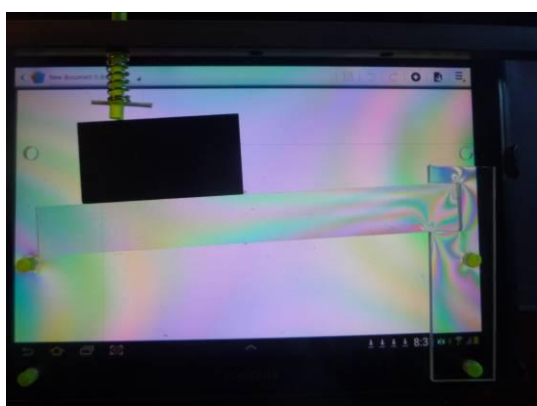

*Forme droite La forme trapézoïdale permet d'utiliser moins de matière là où les efforts sont moins importants*

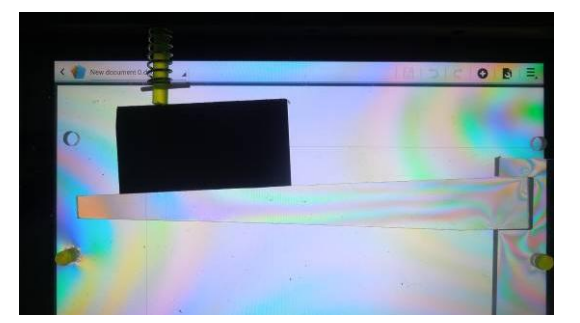

*15*

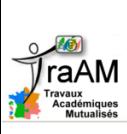

## Piste 2 : Visualiser les zones de

### contraintes sur une structure

### **Intérêts :**

- Visualisation des déformations
- □ Permet de valider des hypothèses (charpentes, ponts)
- □ Simplicité de la mise en œuvre

### **Limites :**

□ A la marge de notre sujet de départ

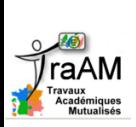

# Piste 3 : Acquérir des données température

### □ Situation de départ : observation toits enneigés

et/ou image thermique

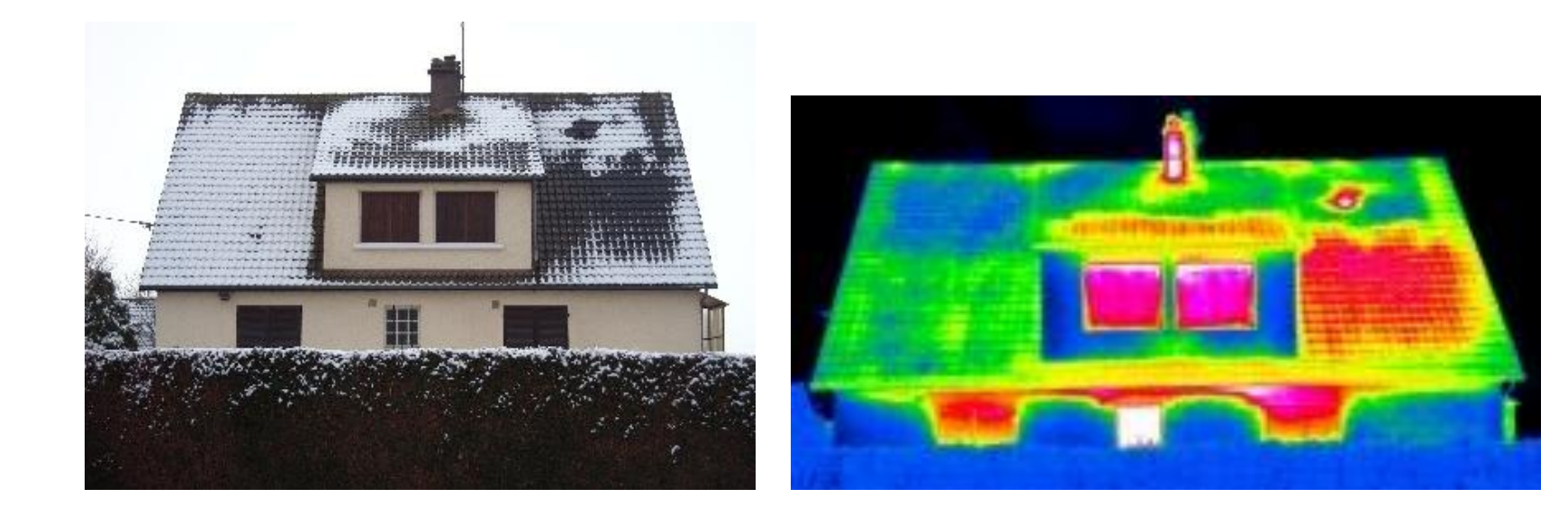

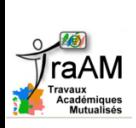

# Piste 3 : Acquérir des données température avec le boitier NXT

 **Expérimentation sur les déperditions thermiques** en lien avec les matériaux **Essais de conductivité thermique :** Relever la variation de température sur la face de différents matériaux de construction soumis à l'action d'un glaçon.

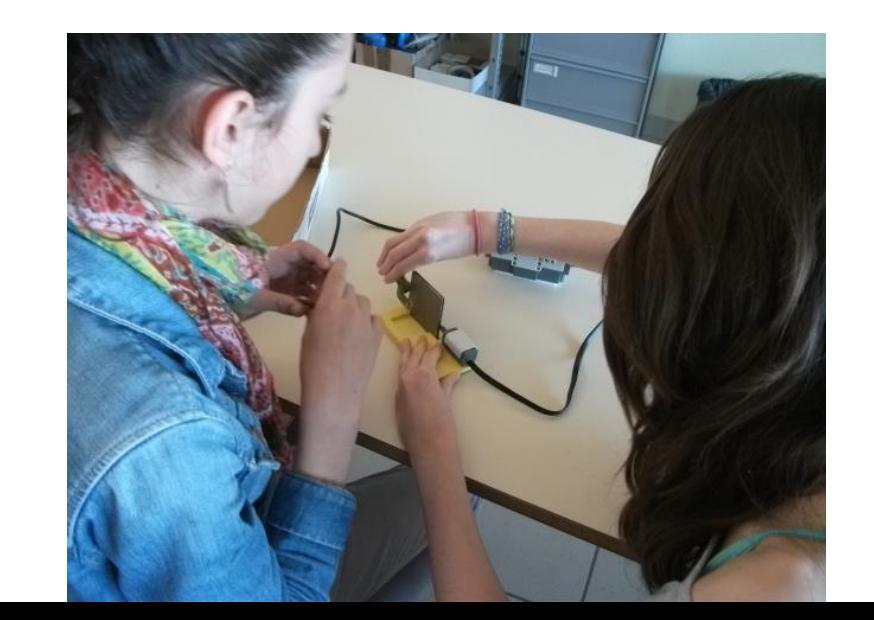

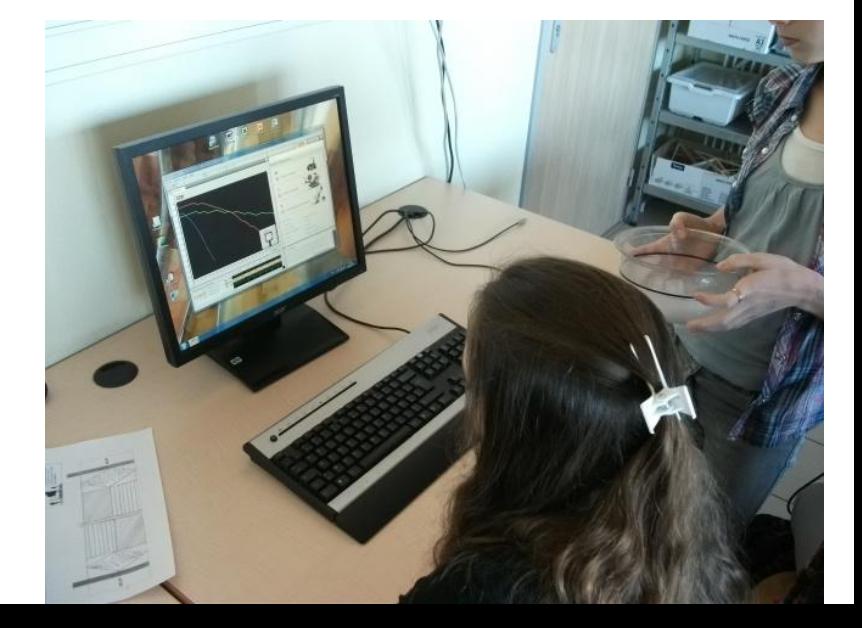

*Dijon*

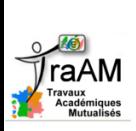

# Piste 3 : Acquérir des données température avec le boitier NXT

#### **Expérimentation sur les pertes énergétiques** en lien avec les matériaux  $\rightarrow$  relevé de températures,

graphiques

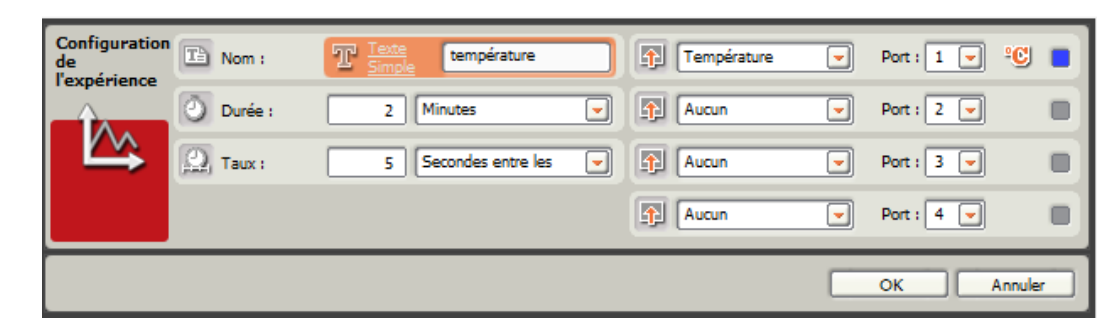

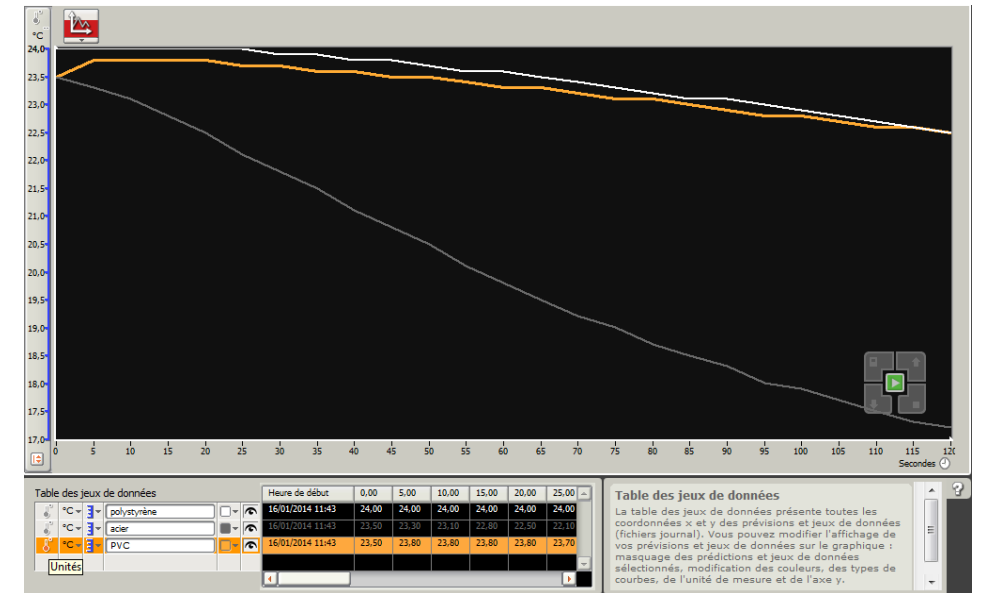

*Dijon*

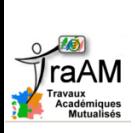

# Piste 3 : Acquérir des données température avec le boitier NXT

#### **Récupération des données** du boitier NXT dans un tableur  $\rightarrow$  réalisation de graphiques, comparaison

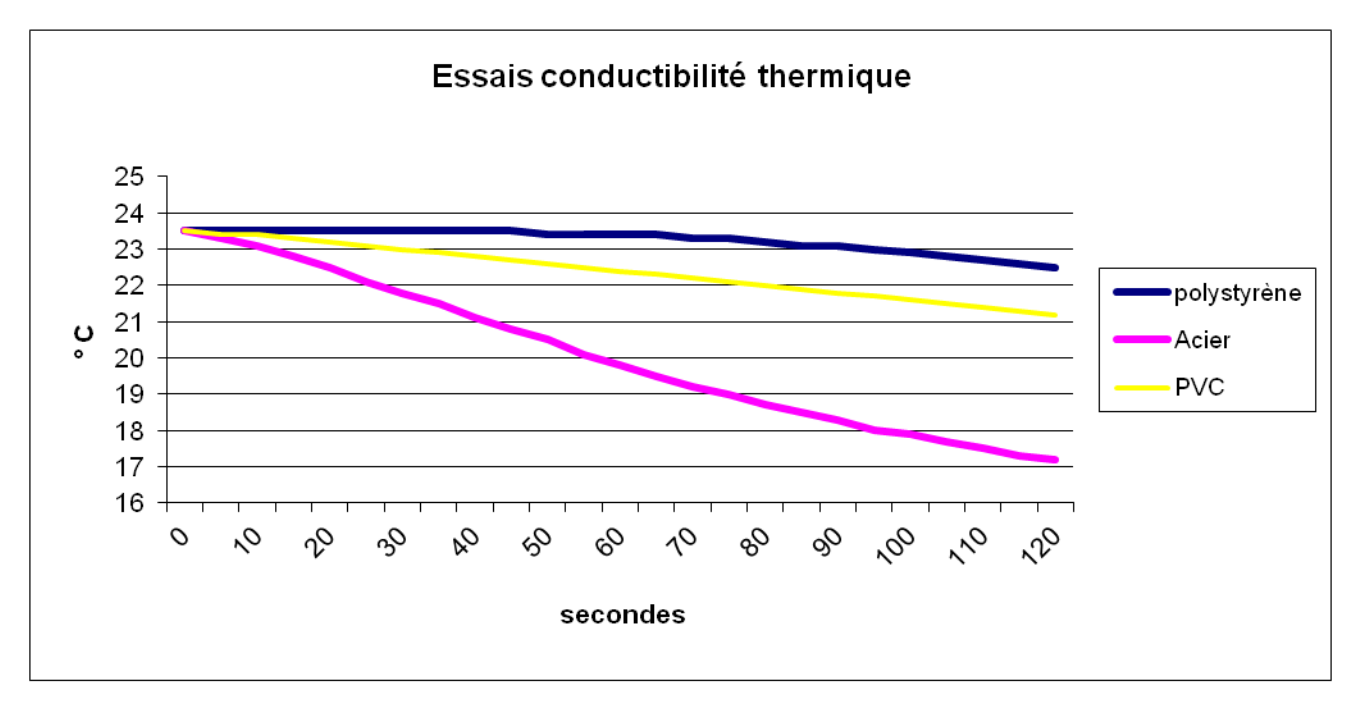

#### **Compte-rendu d'expérience**

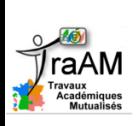

# Piste 3 : Acquérir des données température avec le boitier NXT

- □ Une autre piste : Lire à distance sur une tablette les informations numériques liées à la température, transmises depuis la brique NXT par liaison sans fil bluetooth.
	- $\rightarrow$  Application spécifique développée

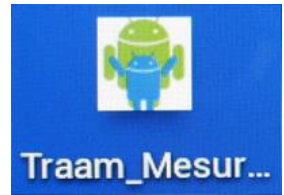

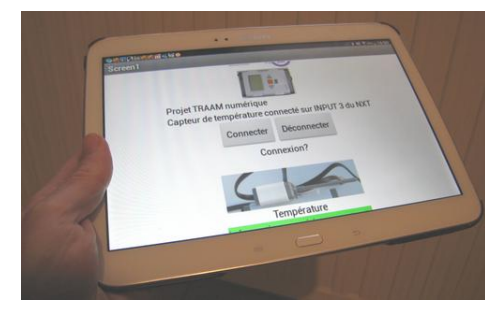

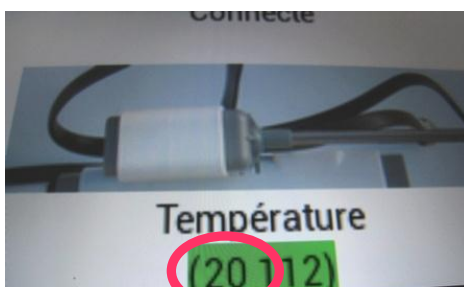

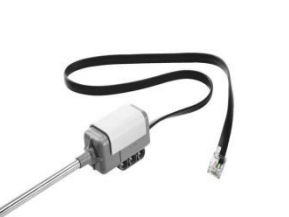

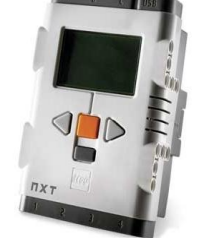

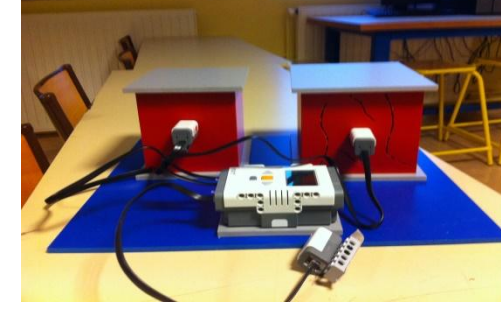

*Dijon*

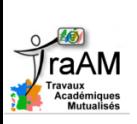

# Piste 3b : Acquérir des données température avec le boitier NXT

### **Intérêts :**

- □ Expérimentation simple et rapide à mettre en œuvre avec prolongement possible avec des structures de même épaisseur (simple vitrage, double vitrage, …)
- □ Une ouverture vers la domotique avec le relevé de mesure à distance.

### **Limites :**

- □ Le différentiel de température doit être important pour une évolution de la température significative
- *Dijon* Choix des matériaux : peu épais, avec une caractéristique thermique éloignée

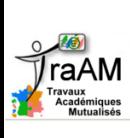

# Piste 4 : Simuler, modéliser grâce à la réalité augmentée

- □ **Contexte :** réalisation d'une maquette ou objet réel (abri pour vélo, serre, …)
- □ Réalisation de la maquette numérique (sketchup)

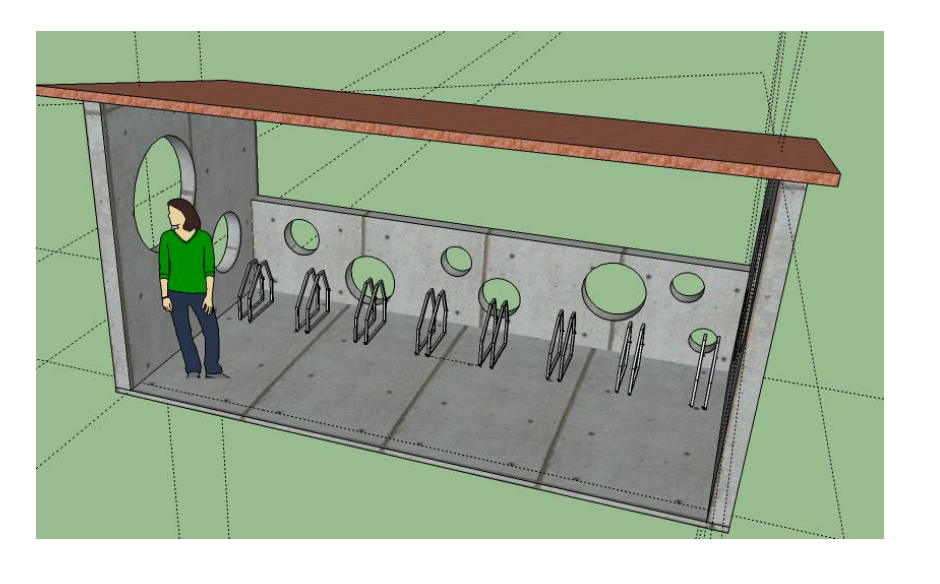

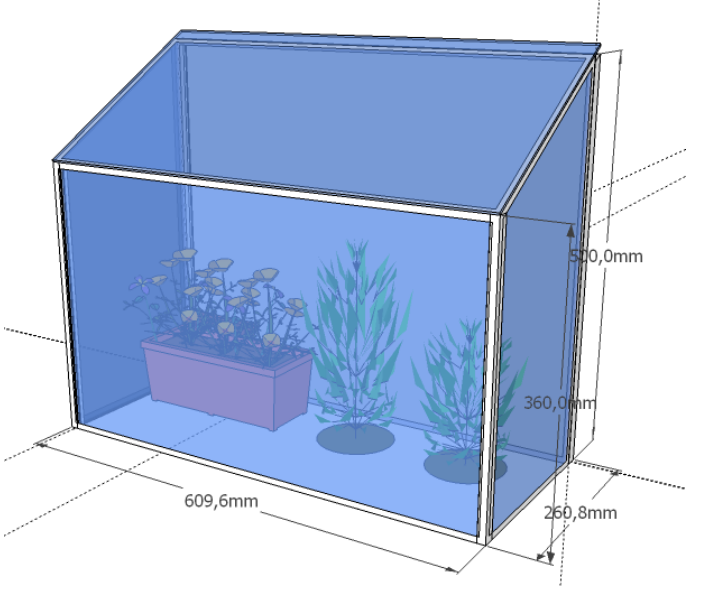

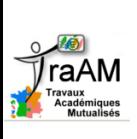

# Piste 4 : Simuler, modéliser grâce à la réalité augmentée

### □ Intégrer dans l'environnement réel la maquette du bâtiment.

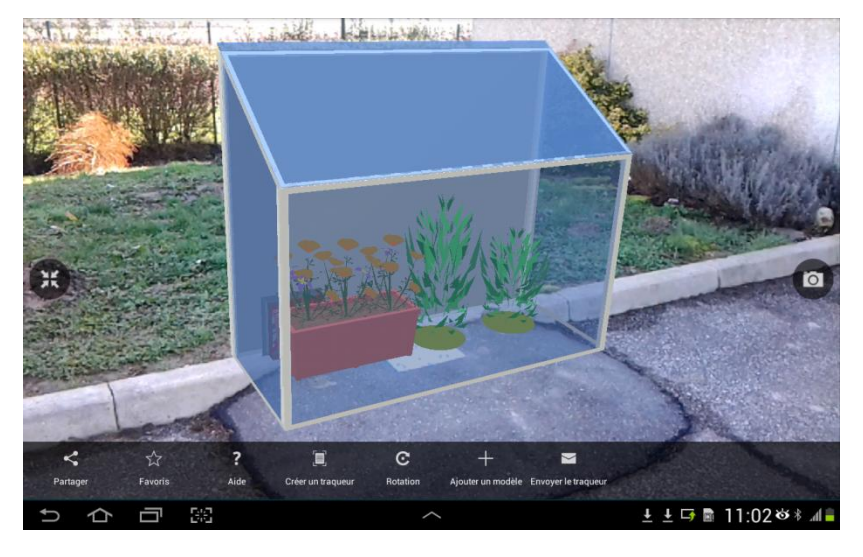

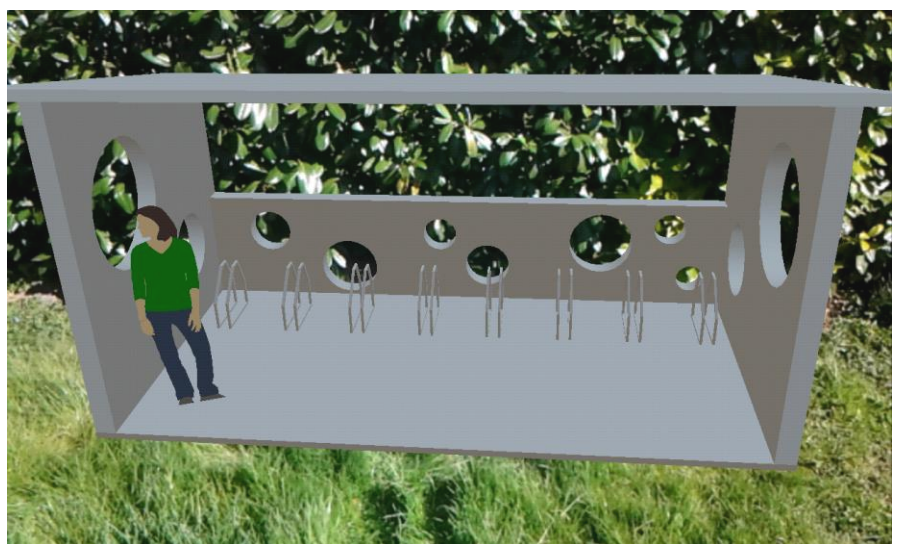

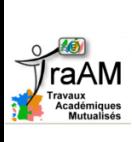

# Piste 4 : Simuler, modéliser grâce à la réalité augmentée

### **Intérêts :**

Comparer des solutions : Évaluer si le projet de construction s'intègrera de façon harmonieuse dans son environnement futur

### **Limites :**

- Problème d'échelle
- □ Manipulation pas si facile

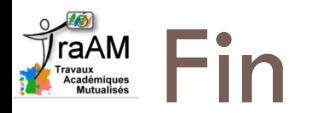

- □ Finalisation des travaux en cours (fin de la mise en œuvre en classe)
- □ Présentation des travaux aux professeurs de l'académie en mai 2014
- □ Mise en ligne sur le site académique en juin 2014

*Pour le groupe Traam – C. Dubos Bacherot*

Plateforme de formation<http://heberge1.ac-dijon.fr/techno/>